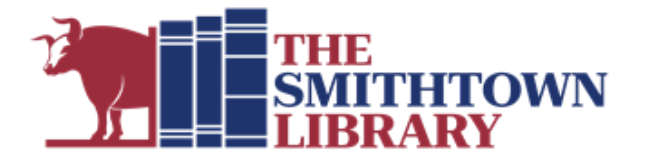

# **How to begin using Hoopla**

**You will need a valid library card with password, internet access and a computer, mobile device, smart TV or streaming device**

#### **1. Create your account:**

**First:**

- Go to [www.smithlib.org](http://www.smithlib.org) on a computer, tablet, or mobile device and select the "Borrow" heading, then look under "Check It Out," and select "eBooks, Audiobooks & More"
- On the next page, scroll down and find the box that says Hoopla and click on "View Hoopla."

#### **Next:**

- Click/select "Get Started Today" and enter your email address and create a password. Select "Agree".
- Search "Smithtown" and select the option for The Smithtown Library. Select "Next" then enter your library barcode number and select "Sign Up".
- You now have a Hoopla account you can access on any device.
- If you are only going to be using Hoopla on your computer, you can skip to step 3.

### **2. Download the app:**

#### **First:**

- Go to your app store, search "Hoopla" and download the "Hoopla Digital" app by Midwest Tape LLC.
- Once it has finished downloading, open it, then login.

#### **3. Borrowing a title:**

- Use the search box to search for a title, author, actor, reader, director, etc.
- Browse by media format, such as audiobooks, movies, music, etc.
	- Browse by genre after selecting a format, and then select "Categories".
- Once you've settled on what to borrow, select its icon to bring up item information like date of publishing, run time, and other information.
- Select "Borrow" then select the button again, which will now say "Play" or "Read."
- **4. Enjoy!**

## **For further assistance please contact the Reference Desk at any Smithtown Library Building at (631) 360-2480.**

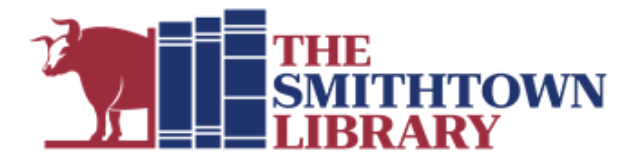

## **What is Hoopla?**

• Hoopla is a service that allows you to stream or download ebooks, movies, TV shows, eaudiobooks, and music right from your home!

## **How many titles can I check out?**

- You can borrow up to 10 loans per month.
- Hoopla will keep track of your loans and let you know how many you have remaining for the month.
- Returning your loan does not grant you another loan.
- Available loans reset on the 1st of the month.

• Once you have reached your quota of loans, you will not be able to borrow anything until the new month starts when you will be given a fresh quota of loans.

### **What devices can I use?**

• You can access Hoopla from any device, including iOS, Android, Apple TV, Roku, Chromecast, and more.

## **Are there items that are appropriate for children?**

- Hoopla Kids Mode is a curated collection for kids.
- Automatically filters out content not suitable for children.
- Hoopla Kids Mode has been deemed suitable for children up to 12 years of age.
- Be mindful that there are no parental controls and Kids Mode can be turned on and off without restriction.